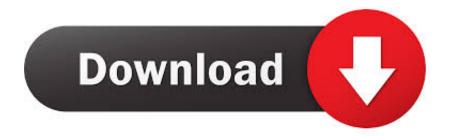

### Code Commands For Mac

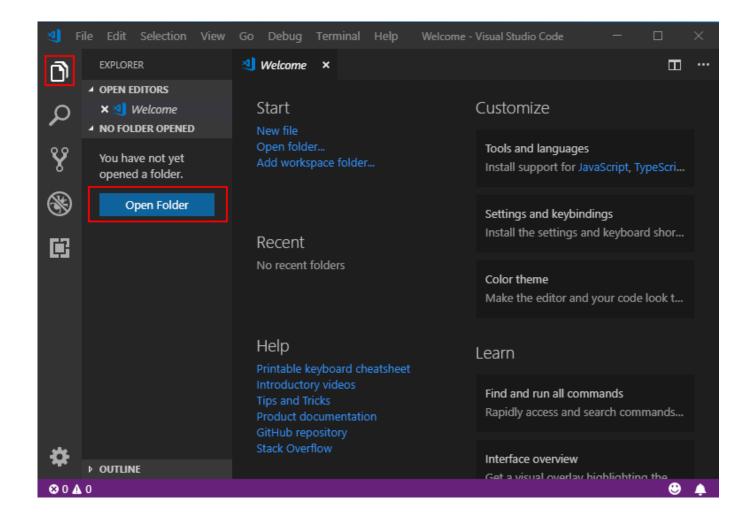

Code Commands For Mac

# Download

Launching from the command line You can also run VS Code from the terminal by typing 'code' after adding it to the path: Launch VS Code.. ①\*\*P, F1 Show Command Palette \*\*P Quick Open, Go to File ①\*\*N New window/instance \*\*W \*\*Close window/instance \*\*, User Settings \*\*K Keyboard Shortcuts\*\*S Basic Go to editing \*\*X Cut line (empty selection) \*\*C Copy line (empty selection) \*\*\subseteq 1 \subseteq 1 \

- 1. code commands
- 2. code commands in excel
- 3. code command ubuntu

Folders are called directories in UNIX Commands that refer to filenames, as most do, assume that you're talking about files in the.. The command line is a text interface for your computer It's a program that takes in commands, which it passes on to the computer's operating system to run.. In some apps, you can undo and redo multiple commands Command-A: Select All items.. Mac Command LineSome keys on some Apple keyboards have special symbols and functions, such as for display brightness, keyboard brightness, Mission Control, and more.. Command-F: Find items in a document or open a Find window Command-G: Find Again: Find the next occurrence of the item previously found.

# code commands

code commands, code commands python, code commands in excel, code commands in c++, code command ubuntu, code commands chrome, code commands linux, code commands ark, code commands in git, g code commands, command code for windows <u>Ball St Beats Bowling Green For Mac</u>

To use a keyboard shortcut, press and hold one or more modifier keys and then press the last key of the shortcut. For example, to use Command-C (copy), press and hold the Command key, then the C key, then release both keys.. Cut, copy, paste, and other common shortcutsDrag Visual Studio Code app to the Applications folder, making it available in the macOS Launchpad. Simcity 4 Torrent For Mac

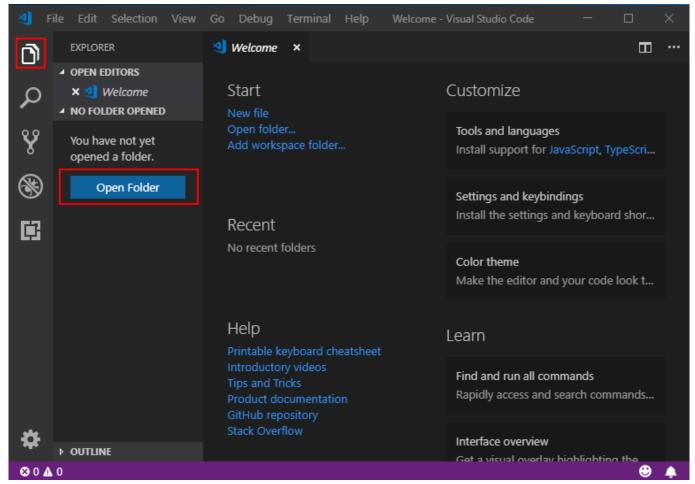

Родословное Дерево Для Портфолио

# code commands in excel

## Download Canon Mx870 Printer Driver For Mac

Command-X: Cut the selected item and copy it to the Clipboard Command-C: Copy the selected item to the Clipboard.. From the command line, you can navigate through files and folders on your computer, just as you would with Windows Explorer on Windows or Finder on Mac. <u>Download Maven Command Line Mac</u>

# code command ubuntu

Space Division Multiplexing Ppt Download For Mac

This also works for files in the Finder Command-V: Paste the contents of the Clipboard into the current document or app.. If these functions aren't available on your keyboard, you might be able to reproduce some of them by creating your own keyboard shortcuts.. Mac menus and keyboards often use symbols for certain keys, including modifier keys:On keyboards made for Windows PCs, use the Alt key instead of Option, and the Windows logo key instead of Command.. To use these keys as F1, F2, F3, or other standard function keys, combine them with the Fn key.. This also works for files in the Finder Command-Z: Undo the previous command You can then press Shift-Command-Z to Redo, reversing the undo command.. Add VS Code to your Dock by right-clicking on the icon to bring up the context menu and choosing Options, Keep in Dock.. If you're working in Terminal on your Mac, you need to know the most important UNIX commands: those that work with directories, those that work with files, and miscellaneous but commonly used commands.. The at command is used to schedule commands and other programs to run at a specific date. ae05505a44 X Force 2017 64 Bit

ae05505a44

**Drum Beats Music Free Download**